# Příklady – Windows Forms

# Příklad 1

Vytvořte program, který bude uživatelům ukazovat, do jaké míry se jim za určitý čas naplní bazén zadaných rozměrů.

Na začátku si uživatel bude moci vybrat, jaký tvar bazén má. Bude mít na výběr ze 2 možností:

- Kulatý bazén (válec)
- Hranatý bazén (kvádr)

Podle toho, jaký tvar uživatel vybere, mu budou nabídnuta příslušná políčka pro zadání rozměrů (pro výpočet válce je potřeba znát jiné veličiny než pro výpočet objemu kvádru).

Poté uživatel zadá přítok v l/s, m<sup>3</sup>/s, nebo l/min, výběr jednotky nechávám na vás, nezapomeňte však na fyziku!!!

Nakonec uživatel zadá čas v minutách, hodinách dnech, nebo sekundách – opět, nechávám na vás, po který se bude bazén daným přítokem napouštět.

Po kliknutí na tlačítko se uživateli na progressBaru ukáže, do jaké míry bude bazén naplněn po uplynutí času. Pokud bazén přeteče, zobrazí se plný progressBar a vykočí MessageBox informující o tom, že bazén přetekl.

## Příklad 2

Vytvořte jednoduchou tlačítkovou kalkulačku, která se bude podobat klasické kalkulačce Windows, ovšem z matematických operací stačí, když bude umět sčítání, odčítání, násobení a dělení.

Tato úloha má 2 části

- Kalkulačka se bude ovládat pouze tlačítky na formuláři
- Do řádku kalkulačky bude moci psát příklad pomocí kláves na klávesnici (prostudujte si chování kalkulačky Windows)

#### Příklad 3

Vytvořte program, který bude uživateli pokládat otázky ze souboru *otazky.txt*. V tomto souboru budou obsaženy otázky a odpovědi. Interní strukturu souboru *otázky.txt* nechávám na vás.

Na konci program uživateli zobrazí počet otázek dobře / špatně a procentuální úspěšnost. Opět, jak se bude program ukončovat, nechávám na vás.

#### Příklad 4

Vytvořte program, který bude obsahovat pictureBox a tlačítko. Po stisku tlačítka se na pictureBoxu začne posunovat červený obdélník zleva doprava (začíná vlevo tak, že je celý vidět a dotýká se levého okraje pb levým krajem). Až dorazí k pravé straně pictureBoxu, zastaví se.

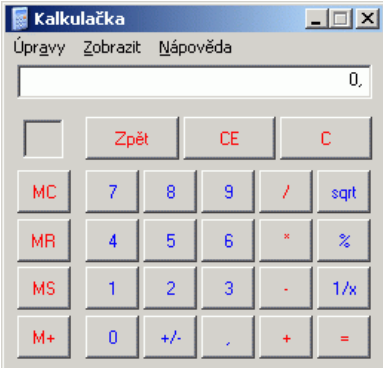

## Příklad 5

Vytvořte program, který bude obsahovat pictureBox. Po otevření programu až do jeho zavření bude na pictureBoxu kroužit červená kulička s průměrem 50px po kružnici o poloměru 100 px.

# Příklad 6

Vytvořte program, který bude obsahovat formulář s těmito ovládacími prvky: 2 tlačítka, 1 pictureBox. Pokud uživatel stiskne tlačítko "Start", v pictureBoxu se začne pohybovat červený kruh o poloměru 20 px po kružnici o poloměru 100 px. Pokud uživatel stiskne tlačítko "Stop", rotace se zastaví. Obě tlačítka je možné použít znovu a znovu.

### Příklad 7

Vytvořte program, který bude obsahovat tuto komponentu: pictureBox. Ihned po spuštění programu se v tomto pictureBoxu objeví analogové hodiny s vteřinovou, minutovou a hodinovou ručičkou. Hodiny budou funkční a synchronizované se systémovým časem. Ručičky budou graficky rozlišené (např. pomocí odlišné tloušťky čáry). Grafické zpracování je libovolné, hodiny však musí obsahovat minimálně tyto prvky: vteřinová, minutová, hodinová ručička, čáry po obvodu ciferníku symbolizující pětiminutové úseky. Není nutné, aby uživatel měl možnost měnit rozměry formuláře.

#### [Ukázka funkčního programu](http://programovani.gyholi.cz/files/csharp/hodiny/Hodiny.zip)

#### Nápověda

Jak zjistit systémový čas:

- Počet sekund uplynulých od začátku minuty: DateTime.Now.TimeOfDay.Seconds
- Počet sekund uplynulých od začátku dne: DateTime.Now.TimeOfDay.TotalSeconds
- Počet hodin uplynulých od začátku dne: DateTime.Now.TimeOfDay.Hours
- Počet minut uplynulých od začátku hodiny: DateTime.Now.TimeOfDay.Minutes

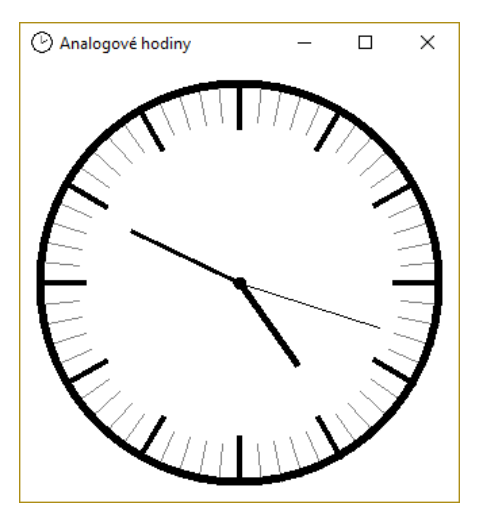